## **ИНСТРУМЕНТАЛЬНЫЕ СРЕДСТВА ДЛЯ ОПЕРАТИВНОГО ПРИНЯТИЯ РЕШЕНИЙ В ПРОЦЕССЕ ТОРГОВЛИ НА РЫНКЕ FORTS**

#### **Л.П. Яновский,**

доктор экономических наук, профессор кафедры экономики АПК Воронежского государственного аграрного университета; leonidya60@yandex.ru

#### **И.М. Боровиков,**

аспирант Института менеджмента, маркетинга и финансов (г. Воронеж); ilyaflash@list.ru

В статье рассматриваются вопросы автоматизации оперативного управления состоянием торговой позиции на финансовых рынках. Решение этой задачи связано с использованием торговых роботов, поэтому в работе проанализированы связанные с их созданием и использованием проблемы и предлагаются некоторые решения. В частности, авторами создан торговый робот в среде MATLAB.

**Ключевые слова:** финансовый рынок, торговый робот, импорт заявок, торговый сигнал, внешняя библиотека, Quik, Matlab.

 Процесс оперативного принятия решения в процессе торговли можно разделить на два блока:

 1. Анализ информации, в результате которого формируется торговый сигнал.

 2. Выбор и выполнение торговых операций на рынке, будет зависеть от: значения торгового сигнала, внешних факторов, текущего состояния системы, которое достигнуто в результате совершённых ранее операций на рынке.

 Текущее состояние системы может описываться множеством показателей, например:

- объём открытой позиции;

- время, прошедшее с момента открытия сделки;
- объём и цены активных заявок;
- объём и цены установленных стоп-заявок;
- цена, по которой открыта текущая позиция, и мн. др.

 При этом текущее состояние системы удобно разделить на две группы показателей:

 1. Состояние системы в разрезе группы показателей «А» включают в себя показатели, которые необходимы для отслеживания параметров стратегии.

Например, если параметром стратегии является открытие позиции на фиксированный срок, то в группу показателей «А» войдёт показатель времени, в течение которого сделка открыта, и т.д.

2. Состояние системы в разрезе группы показателей «Б» включают в себя показатели, на которые нацелено управление - это объём и направление открытой позиции, цена stop loss и т.д.

Под внешними факторами, влияющими на выбор торговой операции, понимаются такие ограничения, как например, время начала и конца торгов, ценовые границы, в пределах которых торги не будут приостановлены и т.д.

Из пункта 1 и 2 можно заключить, что средства оперативного принятия торговых решений разумно будет разделить на две составляющие:

L Алгоритм формирования торгового сигнала.

II Алгоритм, генерирующий ту или иную торговую операцию на рынке, в зависимости от: торгового сигнала, текущего состояния системы, внешних факторов.

Реализацию алгоритма формирования торгового сигнала принято называть «торговым советником». Это название вполне соответствует его функции - генерировать рекомендации в части момента времени и направления сделки. При этом функцию составляющей «II», пользователь выполняет вручную или иными средствами.

Простейшие реализации алгоритма, осуществляющего торговые операции на рынке по сигналу пользователя, чаще всего для «скальперских» стратегий, принято называть «торговым приводом». Такого рода средства автоматизируют рутинные торговые операции, а управляющий сигнал генерирует пользователь.

Системы, в которых реализованы обе «I» и «II» составляющие называются «торговыми роботами». Именно они позволяют полностью автоматизировать процесс торговли и свести роль человека к созданию таких систем. Преимущества автоматизированной торговли с использованием торговых роботов по сравнению с работой трейдеров указываются многими авторами, например, [2, 3, 4].

Полностью удовлетворяет задачам автоматизации принятия решений в процессе торговли, система, включающая две указанные выше составляющие.

Алгоритм формирования торгового сигнала в общем случае представляет собой расчёт некоторых показателей на основе рыночной информации и их агрегирование по определённым правилам к одному числу, которое имеет смысл указателя направления сделки.

Реализация такого алгоритма, на наш взгляд, должна обладать следующими опциями:

1. Возможность удобного добавления/изменения индикаторов. Данное положение обосновывается тем фактом, что на практике эта часть подвергается наибольшему числу «усовершенствований» в процессе создания и эксплуатации.

2. Учёт в параметрах торговой операции ситуации на рынке, при которой (ситуации) индикатор, ставший причиной данной торговой операции,

обычно генерирует сигнал. Иными словами, использование различных параметров операций по сигналу, полученному от различных индикаторов. Под индикатором далее в работе будет пониматься некоторый показатель плюс его интерпретация.

3. Возможность максимально лёгкого расчёта показателей и преобразований любой сложности, - это требование вытекает из потребности использования самых совершенных математических методов.

4. Быстрота вычислений. Данное требование продиктовано самой целью использования торгового робота - извлечения прибыли. Прибыльность же напрямую зависит от своевременности проведения торговых операций.

Для достижения опции 1 и 2 предлагается алгоритм формирования торгового сигнал разбить на три компонента:

1. Расчёт показателей.

2. Интерпретация показателей.

3. Генерирование торгового сигнала на основе агрегирования по определённым правилам и определённой иерархии полученных интерпретаций показателей.

Передача сигналов между указанными компонентами показана на рис. 1.

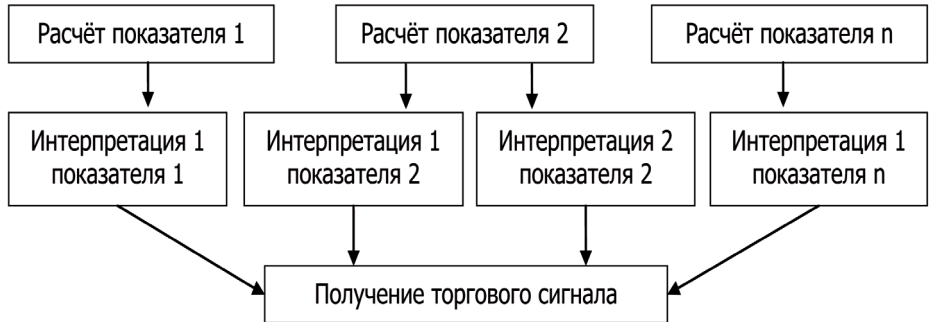

Рис.1. Декомпозиции алгоритма формирования торгового сигнала

Для достижения 3 и 4 опции оптимальна реализация указанного алгоритма в математическом пакете.

К базовым торговым операциям, которые могут быть использованы для управления состоянием в пространстве показателей группы «Б» на рынке фьючерсов и спот, относятся следующие:

- установка заявок;

- установка стоп заявок;

- приказ снятия активной части заявки;

- приказ снятия активной стоп заявки.

Другие более сложные виды заявок в условиях автоматизированной торговли легко конструировать на основе указанных базовых заявок.

Заявки, как известно, могут быть рыночные и лимитированные, при этом использование рыночных заявок сопряжено с дополнительными транзакционными издержками. Этот недостаток в условиях ручной торговли может оправдываться необходимостью относительно большого времени на формирование и отправку транзакции, что зачастую, делает установленную таким образом лимитированную заявку не актуальной. В случае же автоматизированной торговли лимитированные заявки оказываются однозначно предпочтительнее, ведь компьютер в отличие от человека может очень быстро выставить новую заявку по актуальной цене в случае не исполнения предыдущей. При этом для минимизации издержек необходимо при покупке использовать лучшую цену предложения, а при продаже лучшую цену спроса на актив. Общая схема обработки информации с целью принятия торговых решений, включающая обе составляющие, представлена на рис. 2.

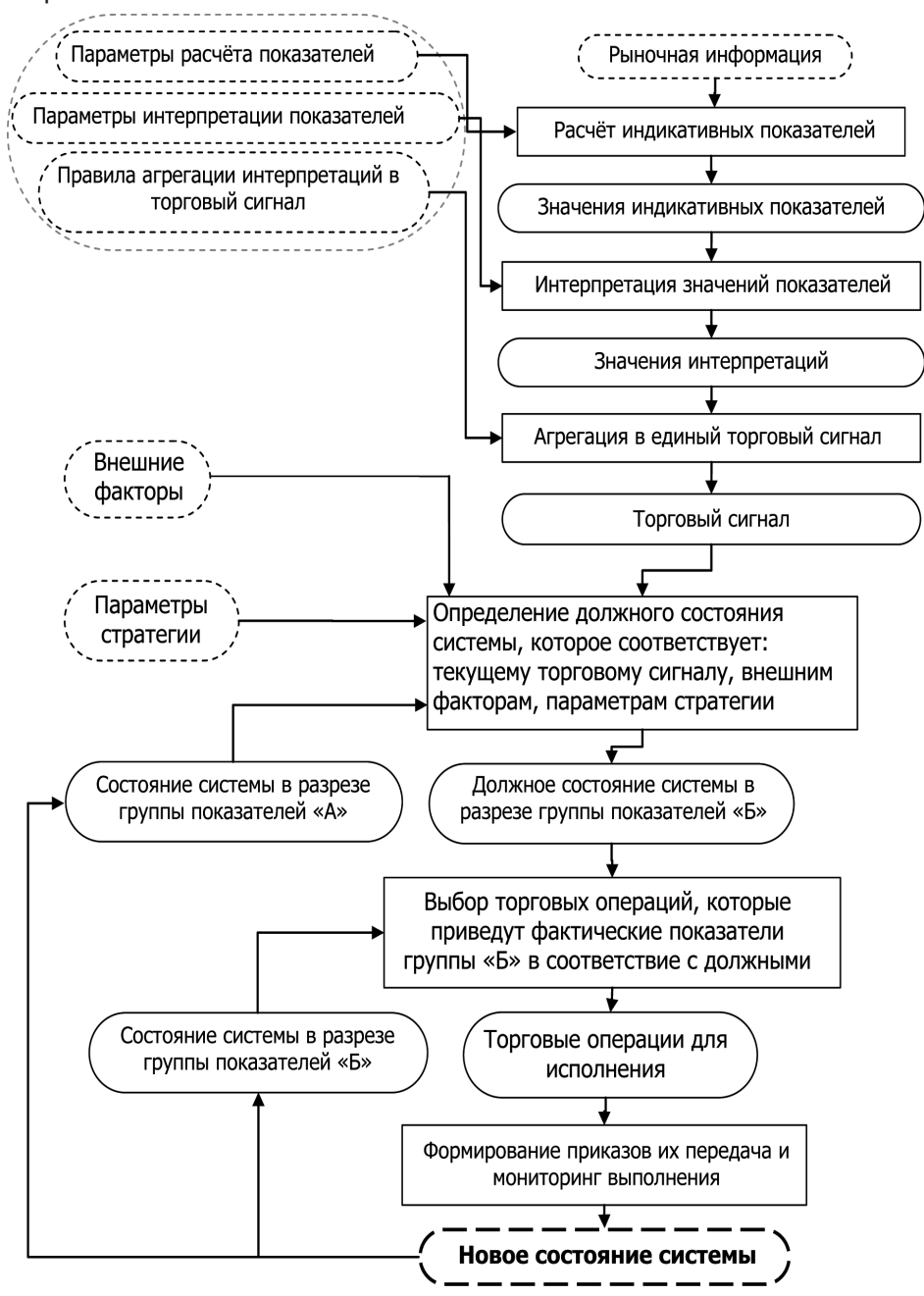

Рис. 2. Схема управления позицией в рамках одной трансакции

К параметрам стратегии относятся установки, которые также влияют на выбор торговых операции, помимо торгового сигнала, например:

- продолжительность сделки;

- правила пролонгации и разворота позиции и др.

Взаимодействие с сервером биржи робот осуществляет через торговый терминал. Наиболее распространённый в России на сегодня - терминал QUIK.

Посредством терминала торговый робот получает и отправляет следующие потоки информации (табл. 1).

Таблица 1

Информационные потоки в процессе работы торгового робота

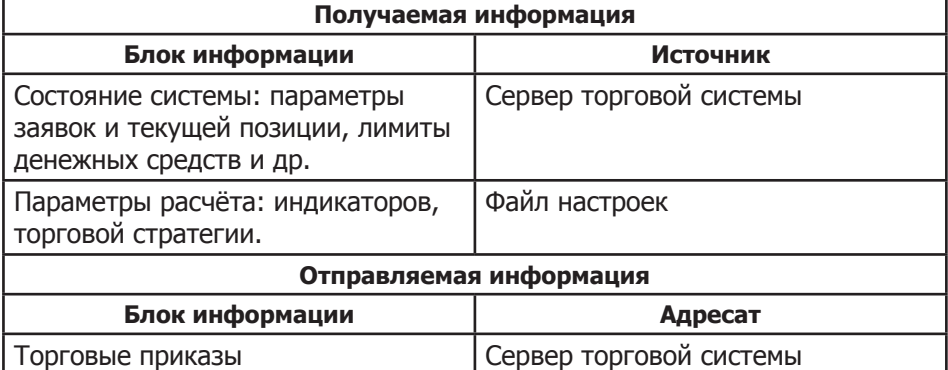

Схема движения информационных потоков в процессе работы торгового робота через терминал OUIK представлена на рис. 3.

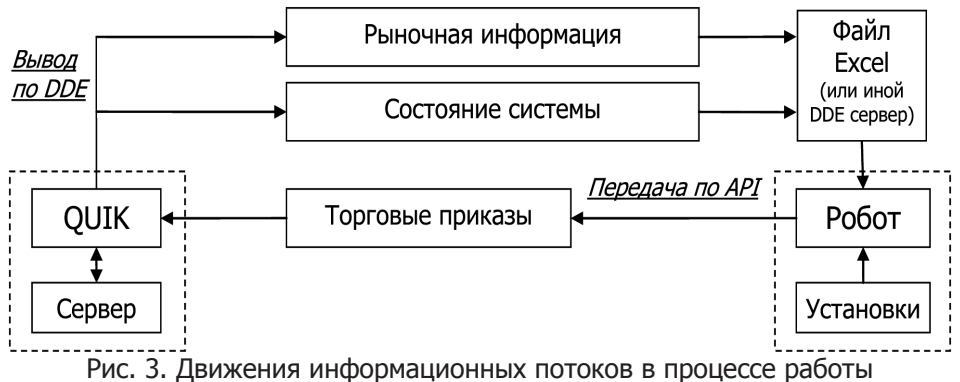

приложения торгового робота через терминал QUIK

Выбор конкретных технологий импорта и экспорта потоков информации, представленных на рис. 3, не является единственным, однако именно экспорт по DDE и импорт приказов (из приложения в QUIK) по API, следует признать оптимальным, руководствуясь при оценке, в первую очередь, скоростью и надёжностью работы приложения.

Скорость работы торгового робота, а точнее частота выполнения одного цикла, содержание которого схематично представленного на рис. 2, очень важна на практике. Идеальным можно считать ситуацию, когда число итераций равно и соответствует числу изменений состояния на рынке - числу тиков. И действительно современные компьютеры в большинстве случаев позволяют проводить вычисления всего цикла в течение времени до наступления нового тика цены. Однако это не всегда так, потому что, вопервых, в таком случае, проявляется чувствительность к «железу», во-вторых к ликвидности рынка, в третьих, самое главное, такое решение затрудняет использование наиболее современных и совершенных математических методов, которые требуют обучения и следовательно серьёзных затрат времени, такие как нейронные сети, Марковские цепи, различные алгоритмы оптимизации. Одним из решений этой проблемы может быть введение второго контура, который бы выполнялся с каждым тиком и содержал бы в себе наиболее срочные операции, такие как формирование рядов данных, приведение в соответствие стоп заявок к фактической позиции и др. Тогда в первом контуре останутся не требующие выполнения с каждым тиком операции, такие как, анализ информации и формирование торгового сигнала, открытие, закрытие позиции и др.

Ранее было отмечено, что для реализации алгоритма генерации торгового сигнала лучше использовать математический пакет. В тоже время с позиции сокращения числа промежуточных звеньев оптимально иметь единое приложение. На первый взгляд может показаться, что создание внешнего интерфейса в среде математического пакета может стать нелёгкой задачей, однако, это не так. Современные версии пакета MATLAB позволяют эффективно наладить взаимодействие между созданным приложением и торговым терминалом, так как поддерживают передачу данных по DDE, подключение внешних библиотек DLL и др., кроме того позволяют создать полноценное откомпилированное приложение с графическим интерфейсом пользователя (GUI) [1]. Таким образом, MATLAB позволяет полностью реализовать в нём приложение торгового робота.

Разработчиками QUIK создана библиотека TRANS2QUIK.dll, которая содержит функционал API-импорта заявок из приложения робота в терминал OUIK.

В табл. 2 представлены примеры, которые позволяют понять возможности и особенности использования функций указанной библиотеки при её подключению к приложению, созданному в среде МАТLAB.

Запись «@protofile» — это вызов функции прототипа header файла, которая должна быть предварительно создана на основе header файла библиотеки TRANS2QUIK.dll. Для того чтобы создать прототип необходимо выполнить команду: «loadlibrary('TRANS2QUIK', 'trans2quik\_api.h', 'mfilename', `protofile')», где trans2quik api.h - header файл библиотеки TRANS2QUIK. dll, а protofile - имя сгенерированного файла прототипа. Файл прототипа необходим только в случае компиляции приложения, а при выполнении исходного кода запись «loadlibrary('TRANS2QUIK', @protofile)» может быть заменена на «loadlibrary('TRANS2QUIK', 'header файл')» и в этом случае прототип не требуется. Информацию по функционалу TRANS2QUIK.dll можно найти в руководстве пользователя OUIK.

### Таблица 2

Примеры кодов MATLAB позволяющие выполнить некоторые функции внешней библиотеки TRANS2QUIK.dll

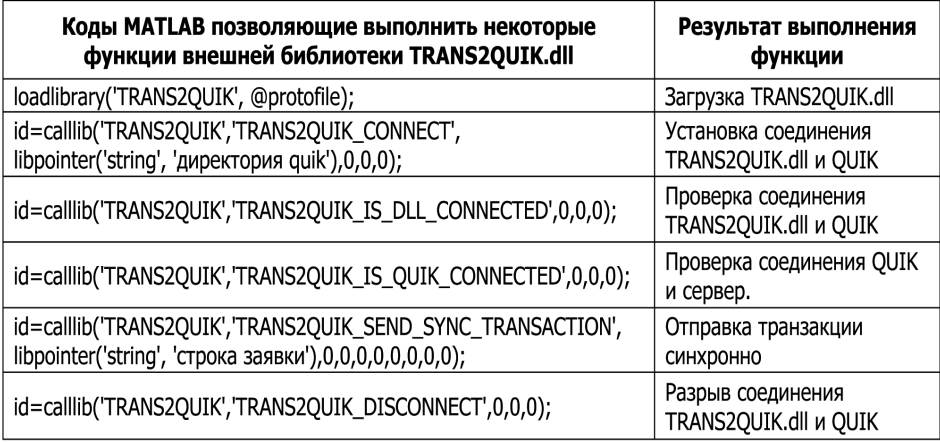

Существует проблема учёта не формализуемой к числовым рядам информации. Как правило, в качестве такой информации выступают различные новости, события. Такая информация зачастую является определяющей для динамики рынка. Поэтому разумно включить в приложение торгового робота возможность открытия позиции таким образом, чтобы источником торгового сигнала служил пользователь, ведь именно человек способен обработать такого рода информацию. Даная опция позволяет управлять состоянием позицией одним кликом мыши, что становится полезным для осуществления скальперских операций.

Идейным ядром любого торгового робота следует считать алгоритм формирования торгового сигнала. Один из подходов для создания индикатора, который используется авторами на практике, сводится к прогнозированию динамики того базового финансового актива, который поддаётся прогнозированию, а последующей торговлей, в соответствии с полученным прогнозом, по другому производному активу, который тесно коррелирует с первым.

прогнозируемого инструмента СЛУЖИТ PTC. Примером индекс Теоретически такое положение может объясняться тем, что механизм эффективного рынка напрямую не применим к индексу, так как им непосредственно невозможно торговать. Примером производного актива в данном случае выступает фьючерс на индекс РТС. Результаты расчётов коэффициентов корреляции представлены в табл. 3.

Расчёты проводились на данных с 18.05.2008 по 18.05.2010 без вечерней сессии. Для оценки надёжности показателей корреляции представленных в табл. 3, в табл. 4, показано число наблюдений в рядах по которым эти коэффициенты корреляции были рассчитаны.

### Таблица 3

Корреляция между приращением фьючерса на индекс РТС и приращенем индекса РТС, для различных таймфреймов и в зависимости от величины

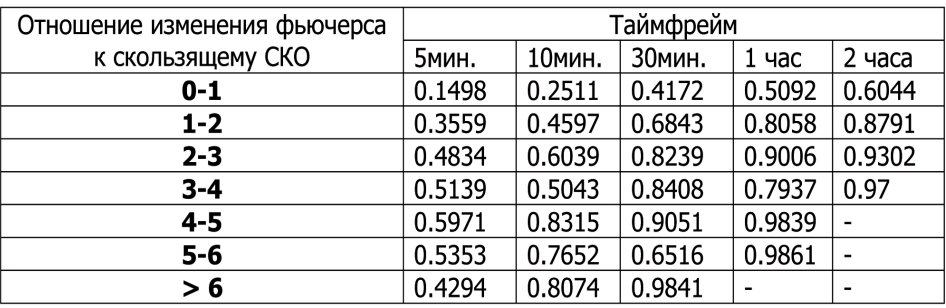

приращения фьючерса

Таблица 4

Число наблюдений в рядах, по которым рассчитаны соответствующие значения коэффициента корреляции в табл. 3

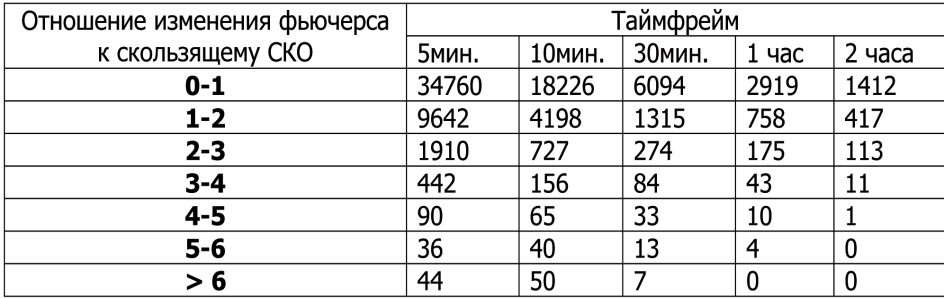

 Так как индекс РТС прогнозируется с хорошей оправдываемостью прогнозов, и между индексом и фьючерсом на индекс РТС существует тесная связь, то с некоторым допущением можем заключить, что динамику фьючерса на индекс РТС можно прогнозировать в периоды высокой волатильности используя прогноз индекса РТС.

#### **Список источников**

 1. Ануфриев, И.Е. Приложения с GUI и дескрипторная графика. URL: http://matlab.exponenta.ru/gui/index.php (20.05.2010)

 2. Илющенко, К. Биржевые роботы в положении низкого старта [Текст] / К. Илющенко // журнал "Д-Штрих" РЦБ , сентябрь 2007 .

 3. Гутарева, Е. Торговые роботы на зарубежных биржах [Текст] / Е. Гутарева // Биржевые технологии. 2009. № 9(69).

 4. Чеботарев, Ю. Торговые роботы на российском фондовом рынке [Текст] / Ю. Чеботарев. – М.: Ом-Л, 2006.

# **INSTRUMENTAL MEANS OF QUICK TAKING OF DECISIONS IN THE PROCESS OF TRADE IN THE MARKET FORTS**

## **L.P. Yanovskiy,**

Dr.Sc. of Economy, Professor of the Chair of Agricultural Economy of Voronezh State Agricultural University; leonidya60@yandex.ru

### **I.M. Borovikov,**

post-graduate student of Institute of Management, Marketing and Finances (Voronezh); ilyaflash@list.ru

The article considers questions of automation of current control of trade position on financial markets. The solution this task is concerned with so-called trade robot, therefore in the work, problems of their creation and use has analyzed. Particularly, by authors first was generated the trade robot in the development framework of MATLAB. **Keywords:** financial market, trade robot, import of orders, trade signal, external library, Quik, Matlab.